Espace pédagogique de l'académie de Poitiers > Physique - Chimie > Enseigner > Lycée général et technologique [http://ww2.ac-poitiers.fr/sc\\_phys/spip.php?article98](http://ww2.ac-poitiers.fr/sc_phys/spip.php?article98) - Auteur : Alain Drouglazet

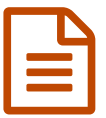

Paramétrage d'une simulation **publié le 02/07/2007** - mis à jour le 18/10/2014

*Descriptif :*

Comment paramétrer un logiciel de simulation de mouvements en mécanique pour étudier un satellite de la Terre.

## **L'exemple traité ci-dessous montre comment paramétrer un logiciel de simulation de mouvements en mécanique pour étudier un satellite de la Terre.**

## **Préparation des objets.**

Un logiciel permettant de représenter de telles simulations est bien entendu nécessaire, ici nous utilisons "Interactive *physique" des éditions "PHYLAB".*

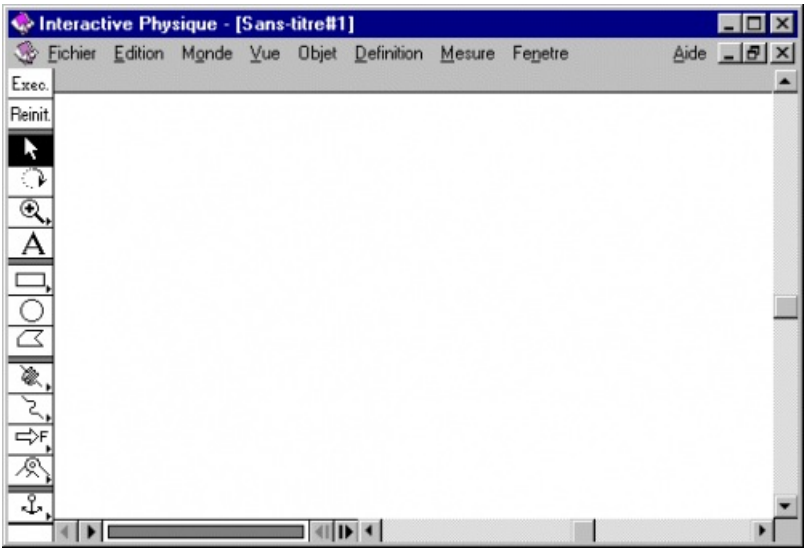

Commencer par définir un "Monde" de "pesanteur" de type "planétaire".

Choisir *Vue/Taille de la vue...* et donner par exemple la valeur de 1e8 m c'est à dire 100 000 km pour avoir une surface de travail assez grande.

Cliquer à gauche sur la sphère (dessin circulaire) : ce sera la Terre. Situer celle-ci vers le milieu de la fenêtre. Recommencer pour une petite sphère qui sera le satellite :

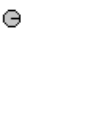

Double cliquer sur la Terre pour définir sa masse 6e24 kg et faire de même pour le satellite (par exemple 1e4 kg). Pour ce dernier, indiquer aussi les composantes du vecteur vitesse : par exemple 2000 m/s et 3000 m/s pour Vx et Vy.

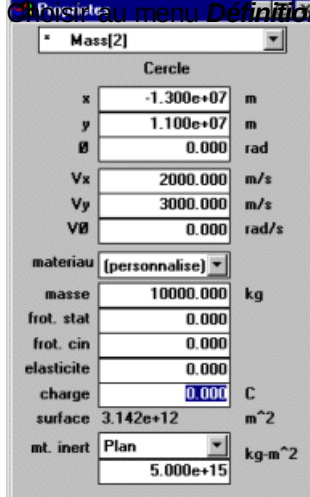

**n**/Vecteurs/Vitesse puis Définition/Vecteurs/Accélération et ajuster la taille des vecteurs pour qu'ils soient bien visibles (commande *Définition/Longueur des vecteurs* ).

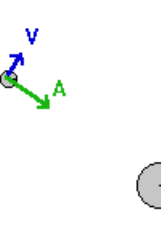

Dernière opération importante, le pas d'intégration : *Monde/Précision...* donne accès à ce choix. En choisissant "personalisée", puis un pas d'intégration de 120 s on doit obtenir un résultat satisfaisant.

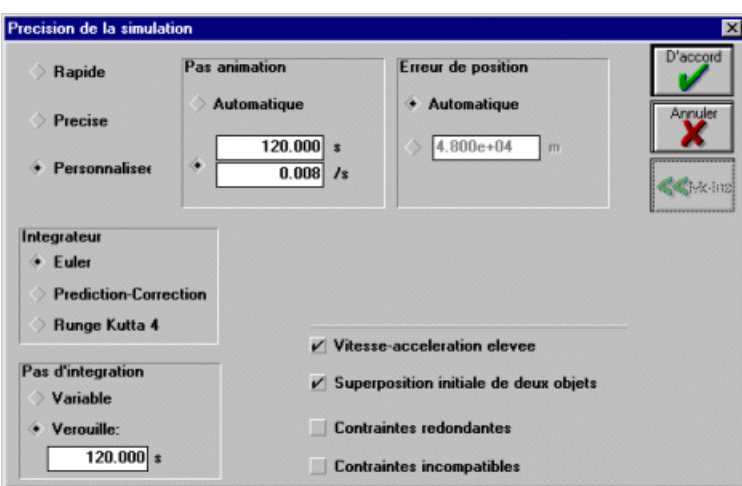

La simulation est maintenant prête, un clic sur **Exec.** permet son lancement.

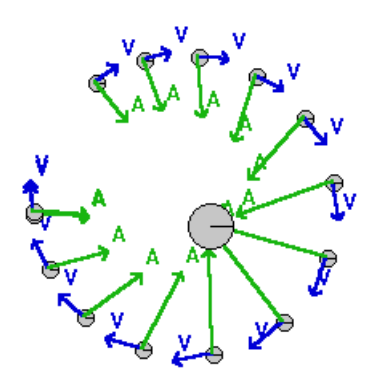

*ici on a choisi Monde/Trace /Toutes les 16 vues*

L'objectif est donc atteint, on dispose maintenant d'un système que l'on va pouvoir modifier (il suffit par exemple de cliquer sur l'extrémité du vecteur vitesse pour le "tirer" et changer ainsi ses caractéristiques !) et dont la plupart des paramètres intéressants pourront être suivis grâce à des écrans de contrôle ; quelques **exemples :**

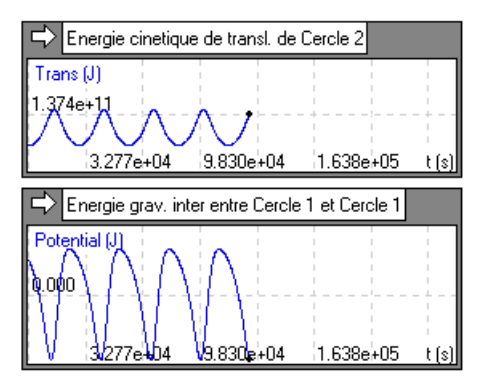

## Document joint

Exemple à [télécharger](http://sr13-pedaspip-01.in.ac-poitiers.fr/sc_phys/sites/sc_phys/IMG/zip/exemple-2.zip) (Zip de 1.3 ko)

**E** Académie **de Poitiers** Avertissement : ce document est la reprise au format pdf d'un article proposé sur l'espace pédagogique de l'académie de Poitiers. Il ne peut en aucun cas être proposé au téléchargement ou à la consultation depuis un autre site.